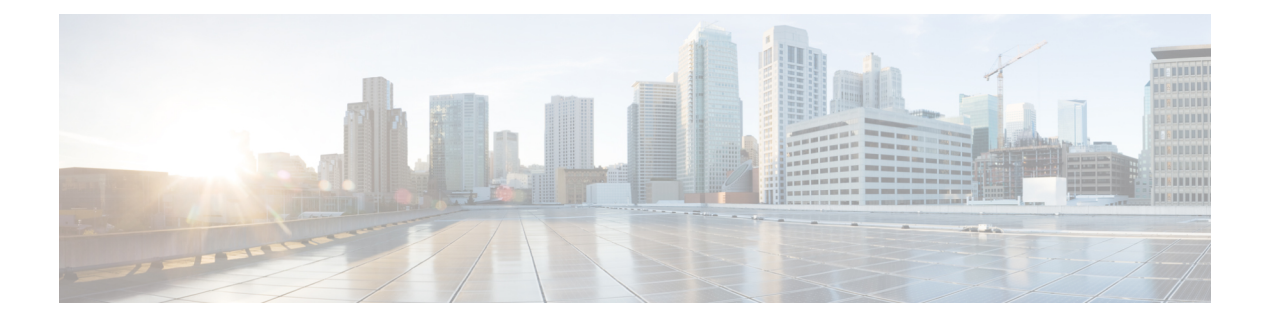

# スケジューラの設定

この章では、Cisco NX-OS デバイス上でスケジューラを設定する方法について説明します。

この章は、次の項で構成されています。

- スケジューラについて (1 ページ)
- スケジューラの前提条件 (2 ページ)
- スケジューラの注意事項および制約事項 (3 ページ)
- スケジューラのデフォルト設定 (3 ページ)
- スケジューラの設定 (4 ページ)
- スケジューラの設定確認 (11 ページ)
- スケジューラの設定例 (11 ページ)

# スケジューラについて

スケジューラを使用すると、次のようなメンテナンス作業のタイムテーブルを定義し、設定す ることができます。

- Quality of Service (QoS) ポリシーの変更
- データのバックアップ
- 設定の保存

ジョブは、定期的な作業を定義する単一または複数のコマンドで構成されています。ジョブ は、1 回だけ、または定期的な間隔でスケジューリングすることができます。

スケジューラでは、ジョブと、そのタイムテーブルを次のように定義できます。

- ジョブ:コマンドリストとして定義され、特定のスケジュールに従って実行される定期的 なタスク。
- スケジュール:ジョブを実行するタイムテーブル1 つのスケジュールに複数のジョブを割 り当てることができます。1 つのスケジュールは、定期的、または 1 回だけ実行するよう に定義されます。
- 定期モード:ジョブを削除するまで、ジョブの実行が定期的な間隔で繰り返されま す。次のタイプの定期的な間隔を設定できます。
	- Daily:ジョブは 1 日 1 回実行されます。
	- Weekly:ジョブは毎週 1 回実行されます。
	- Monthly:ジョブは毎月 1 回実行されます。
	- Delta:ジョブは、指定した時間に開始され、以後、指定した間隔 (days:hours:minutes)で実行されます。
- 1 回限定モード:ジョブは、指定した時間に 1 回だけ実行されます。

### リモート ユーザ認証

ジョブの開始前に、スケジューラはジョブを作成したユーザを認証します。リモート認証で得 たユーザクレデンシャルは短時間しか保有されないため、スケジューリングされたジョブをサ ポートできません。ジョブを作成するユーザの認証パスワードをローカルで設定する必要があ ります。これらのパスワードは、スケジューラのコンフィギュレーションに含まれ、ローカル 設定のユーザとは見なされません。

ジョブを開始する前に、スケジューラはローカルパスワードとリモート認証サーバに保存され たパスワードを照合します。

#### ログ

スケジューラはジョブ出力を含むログファイルを管理します。ジョブ出力のサイズがログファ イルのサイズより大きい場合、出力内容は切り捨てられます。

### 高可用性

スケジューリングされたジョブは、スーパバイザのスイッチオーバーまたはソフトウェアのリ ロード後も使用可能です。

### スケジューラの前提条件

スケジューラの前提条件は次のとおりです。

- 条件付き機能をイネーブルにしてからでなければ、ジョブでそれらの機能を設定できませ  $h_{\circ}$
- ライセンスの必要な機能をジョブで設定するには、各機能の有効なライセンスをインス トールしておく必要があります。
- スケジュールリングされたジョブを設定するには、network-admin のユーザ権限が必要で す。

## スケジューラの注意事項および制約事項

スケジューラに関する設定時の注意事項および制約事項は、次のとおりです。

- ジョブの実行中に次のいずれかの状況が発生した場合、スケジューラは失敗する可能性が あります。
	- 時刻が設定されていることを確認します。スケジューラはデフォルトのタイムテーブ ルを適用しません。スケジュールを作成し、ジョブを割り当てても、時刻を設定しな ければ、ジョブは開始しません。
	- ジョブは開始されると非インタラクティブ方式で実行されるため、ジョブの定義中、 インタラクティブなコマンドや中断を伴うコマンド(例:**copybootflash:***file* **ftp:***URI*、 **write erase**、その他類似のコマンド)が指定されていないことを確認してください。
- スケジューラは、スケジュール モード設定で **time** コマンドの繰り返しオプションを使用 して、任意のスケジュールの過去の start\_time を承認します。次に、入力された開始時 刻が過去であることを示す警告がスローされます。任意のスケジュールのstart\_timeは、 リブート後、および以前に保存された設定を再適用した後でも、最初と同じままです。
- Cisco NX-OS リリース 9.3(5) 以降では、スケジューラ ジョブ設定 CLI の出力に 2 番目のス ペースが含まれています。

以前は、出力にはジョブ設定 CLI の前に 1 つのスペースしかありませんでした。

scheduler job name show fds. show clock >> bootflash: show fds ^ (single space)

ジョブ設定 CLI の前に 2 つのスペースがあります。

scheduler job name show\_fds. show clock >> bootflash:show\_fds  $\wedge^{\wedge}$  (two spaces)

設定の置換、ISSU、リロードなどの NX-OSソフトウェアのスケジューラ機能には影響し ません。ただし、スケジューラ コンポーネント設定を読み取るための show run コマンド の出力を読み取るためにスクリプトを使用する場合は、スクリプト内のロジックを更新し て、余分なスペースを確保する必要があります。

# スケジューラのデフォルト設定

この表は、スケジューラのデフォルト設定を示します。

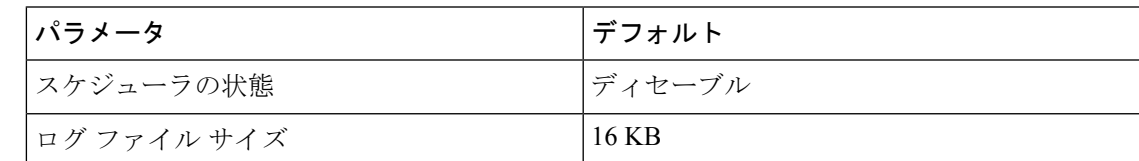

# スケジューラの設定

### スケジューラの有効化または無効化

ジョブを設定してスケジュールできるようにスケジューラ機能を有効にすることができ、また は、スケジューラを有効にした後にスケジューラ機能を無効にすることもできます。

#### 手順

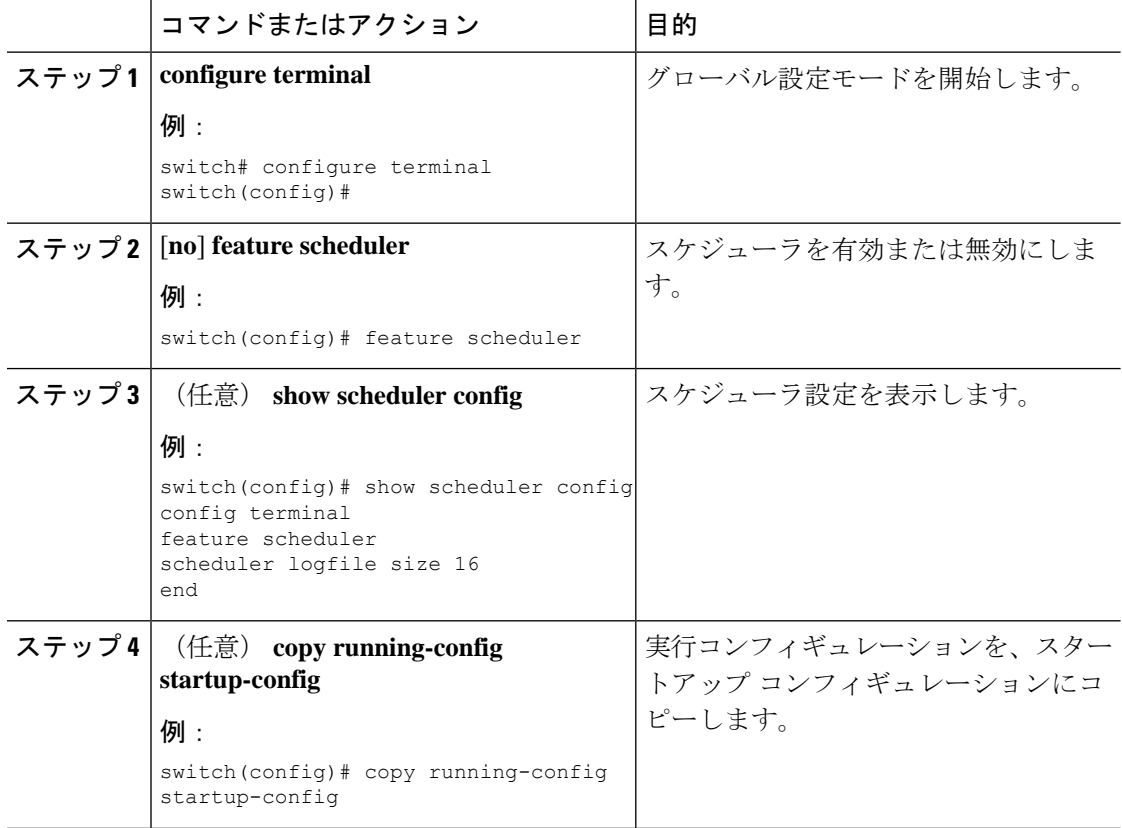

### スケジューラ ログ ファイル サイズの定義

ジョブ、スケジュール、およびジョブ出力をキャプチャするログファイルのサイズを設定でき ます。

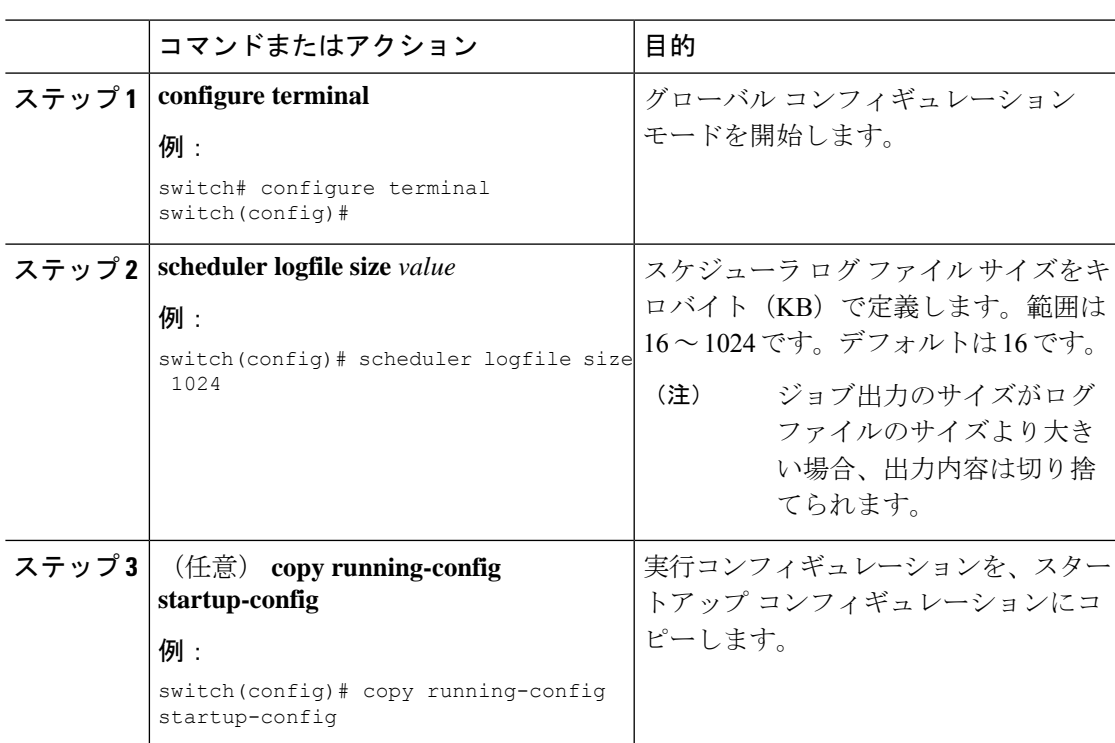

手順

### リモート ユーザ認証の設定

ジョブの設定およびスケジューリングを行うユーザにリモート認証を使用するように、スケ ジューラを設定できます。

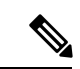

リモート ユーザは、ジョブを作成および設定する前に、クリア テキスト パスワードを使用し て認証する必要があります。 (注)

# 

**show running-config** コマンドの出力では、リモート ユーザ パスワードは常に暗号化された状 態で表示されます。コマンドの暗号化オプション(**7**)は、ASCII デバイス設定をサポートし ます。 (注)

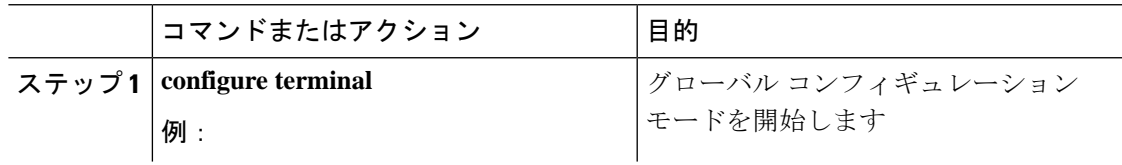

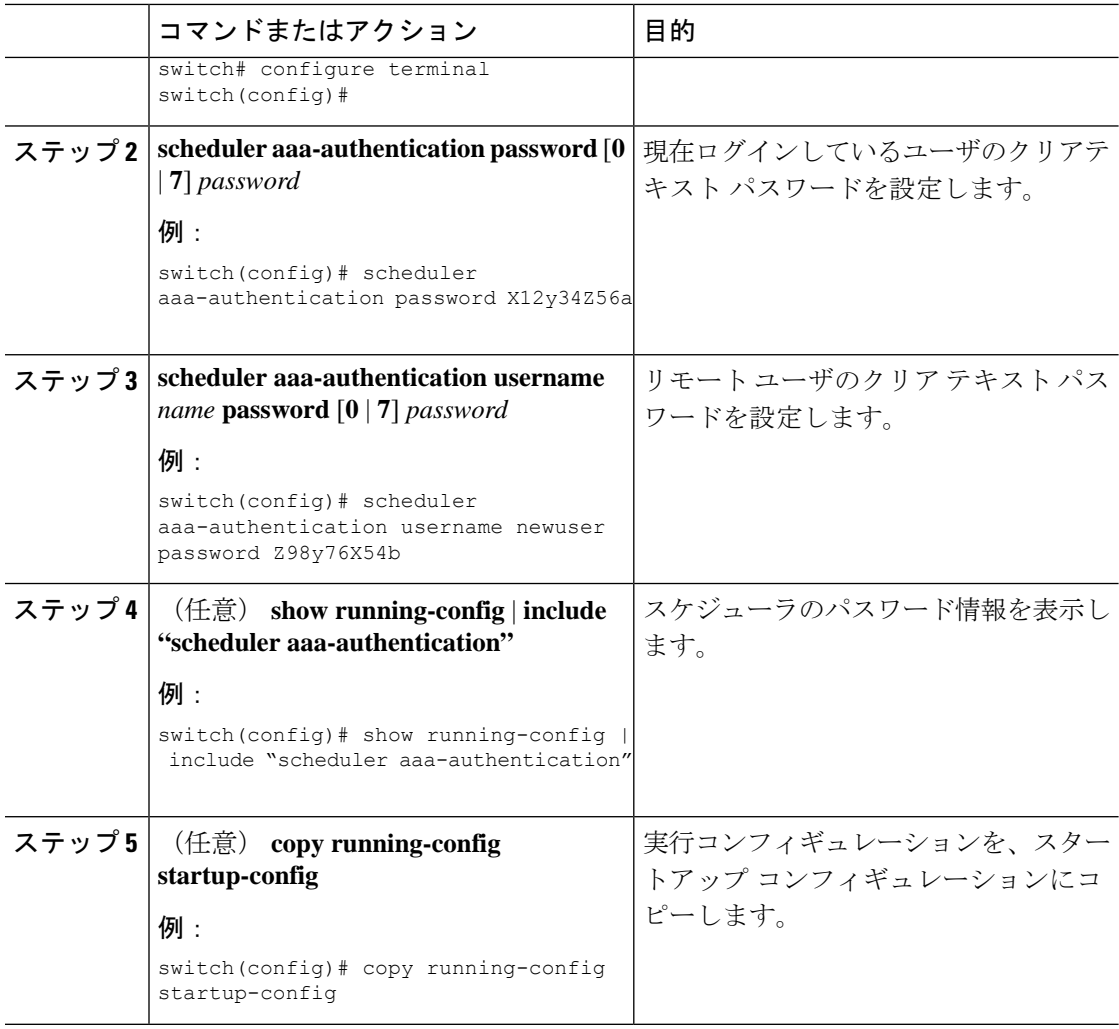

## ジョブの定義

ジョブを定義して、ジョブ名とコマンド シーケンスを指定することができます。

### $\triangle$

一旦ジョブを定義すると、コマンドの変更、削除はできません。ジョブを変更するには、その 注意 ジョブを削除して新しいジョブを作成する必要があります。

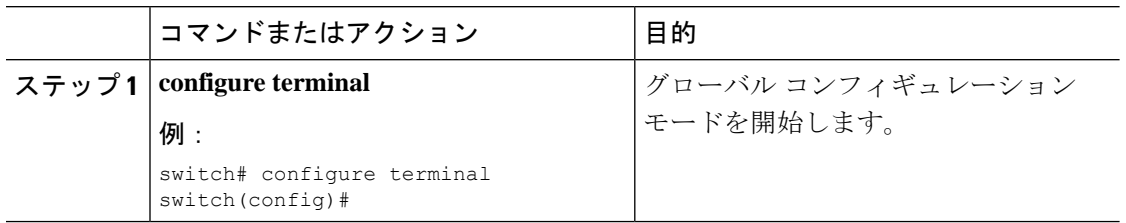

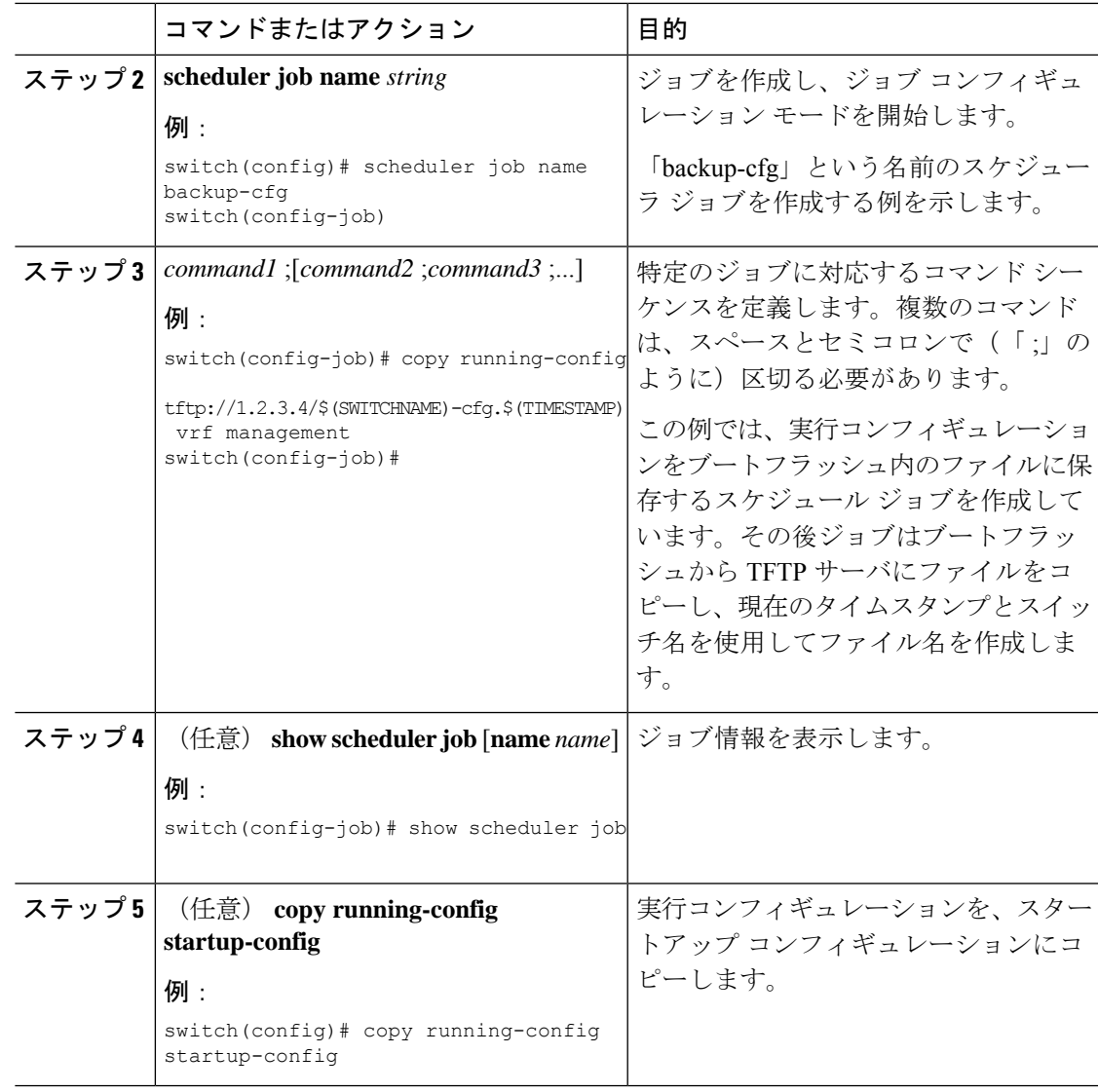

## ジョブの削除

Ι

スケジューラからジョブを削除できます。

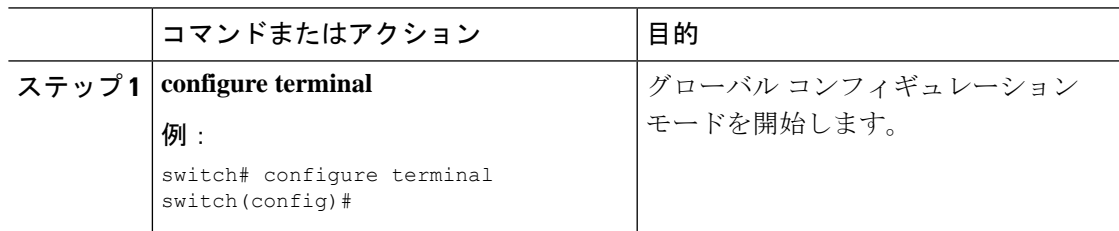

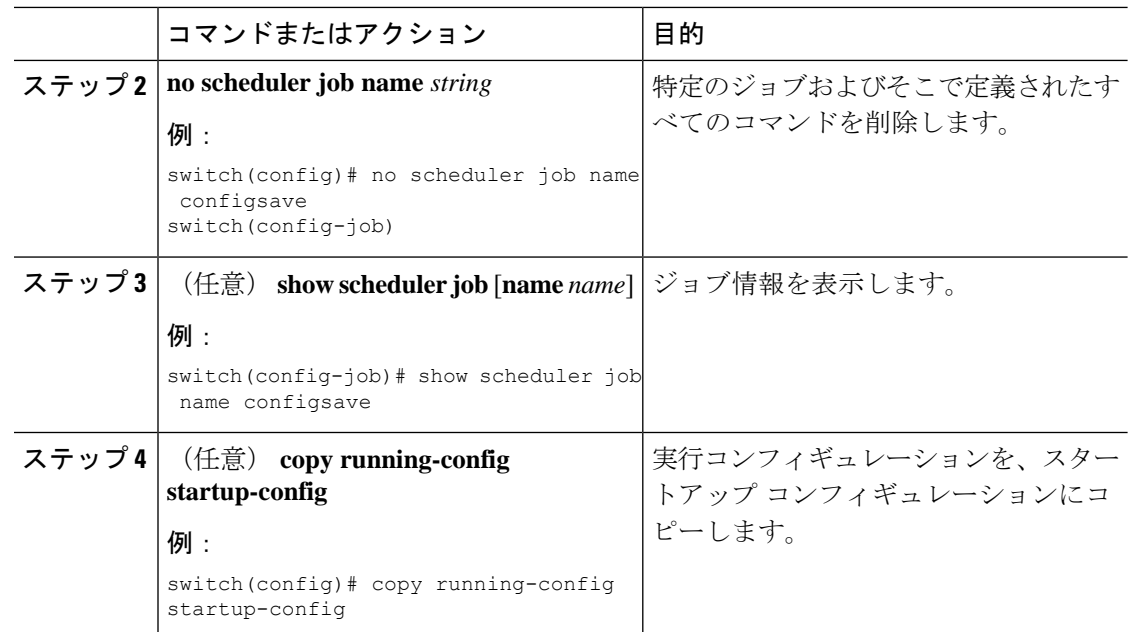

### タイムテーブルの定義

1 つまたは複数のジョブで使用するタイムテーブルをスケジューラで定義できます。

**time** コマンドで時刻を設定しない場合は、スケジューラは現在の時刻を使用します。たとえ ば、現在の時刻が 2013 年 3 月 24 日の 22 時 00 分である場合、ジョブは次のように開始されま す。

- スケジューラは、**time start 23:00 repeat 4:00:00** コマンドの開始時刻が、2013 年 3 月 24 日 23 時 00 分であると見なします。
- スケジューラは、**time daily 55** コマンドの開始時刻が、毎日 22 時 55 分であると見なしま す。
- スケジューラは、**time weekly 23:00** コマンドの開始時刻が、毎週金曜日の 23 時 00 分であ ると見なします。
- スケジューラは、**time monthly 23:00** コマンドの開始時刻が、毎月 24 日の 23 時 00 分であ ると見なします。

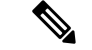

スケジューラは、1 つ前のジョブが完了しない限り、次のジョブを開始しません。たとえば、 1分間隔で実行するジョブを22時00分に開始するようジョブをスケジューリングしたが、ジョ ブを完了するには2分間必要である場合、ジョブは次のように実行されます。スケジューラは 22 時 00 分に最初のジョブを開始し、22 時 02 分に完了します。次に 1 分間待機し、22 時 03 分 に次のジョブを開始します。 (注)

 $\mathbf{l}$ 

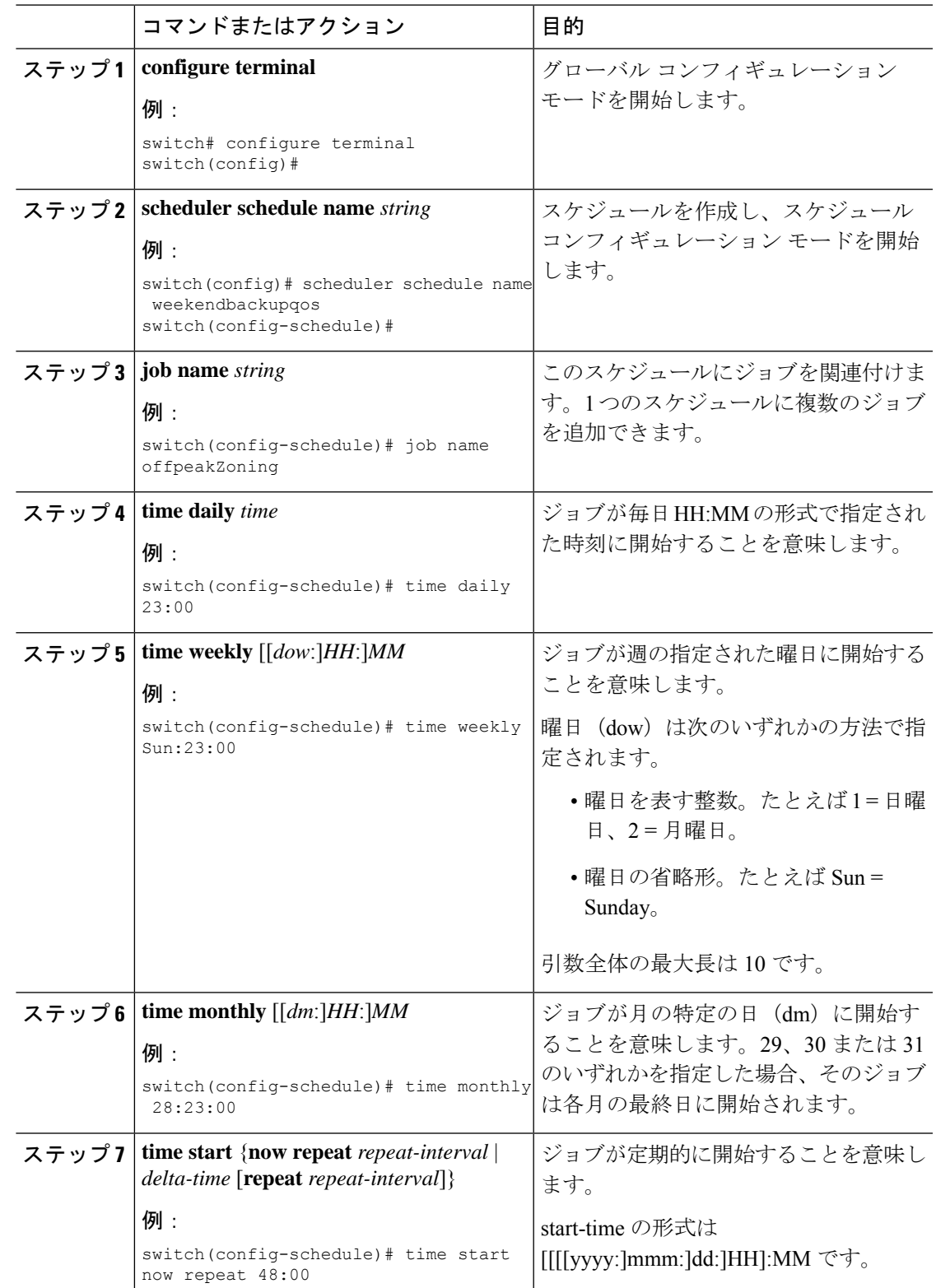

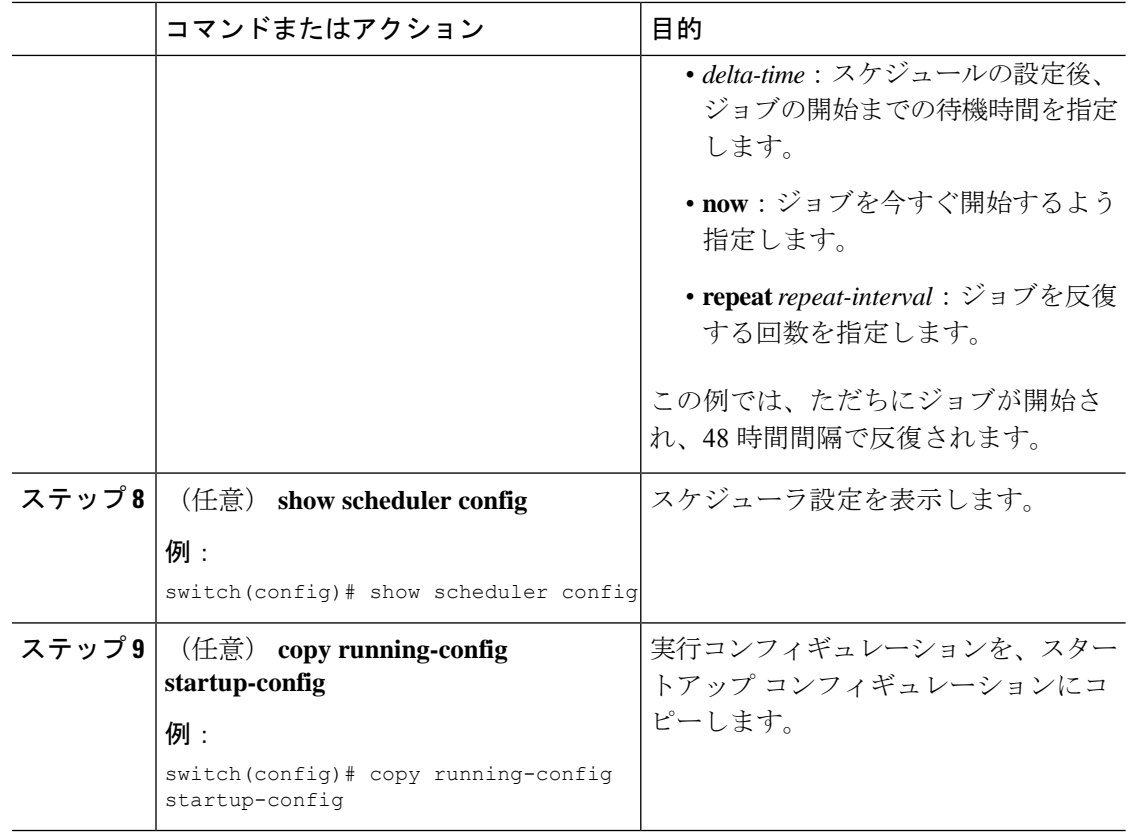

# スケジューラ ログ ファイルの消去

スケジューラ ログ ファイルを消去できます。

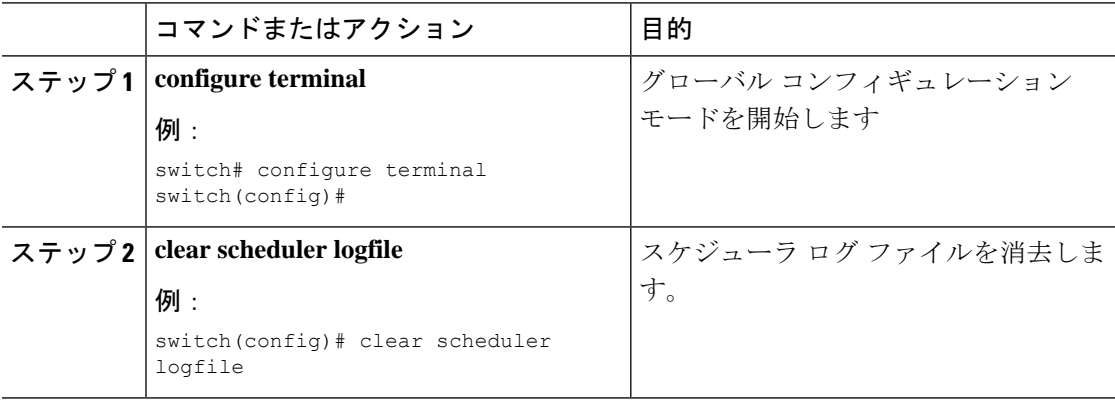

# スケジューラの設定確認

スケジューラの設定情報を表示するには、次のタスクのいずれかを行います。

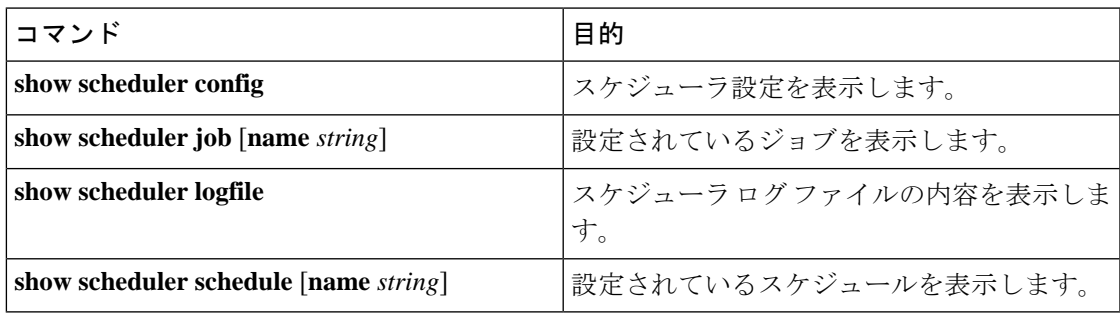

# スケジューラの設定例

### スケジューラ ジョブの作成

この例では、実行コンフィギュレーションをブートフラッシュ内のファイルに保存するスケ ジュールジョブを作成する方法を示します。このジョブは、その後で、ブートフラッシュから TFTP サーバにファイルをコピーします(現在のタイムスタンプとスイッチ名を使用してファ イル名を作成します)。

```
switch# configure terminal
switch(config)# scheduler job name backup-cfg
switch(config-job)# copy running-config
tftp://1.2.3.4/$(SWITCHNAME)-cfg.$(TIMESTAMP) vrf management
switch(config-job)# end
switch(config)#
```
## スケジューラ ジョブのスケジューリング

次に、backup-cfgという名前のスケジューラジョブを、毎日午前1時に実行するようスケジュー リングする例を示します。

```
switch# configure terminal
switch(config)# scheduler schedule name daily
switch(config-if)# job name backup-cfg
switch(config-if)# time daily 1:00
switch(config-if)# end
switch(config)#
```
## ジョブ スケジュールの表示

次に、ジョブ スケジュールを表示する例を示します。

```
switch# show scheduler schedule
Schedule Name : daily
 ---------------------------
User Name : admin
Schedule Type : Run every day at 1 Hrs 00 Mins
Last Execution Time : Fri Jan 2 1:00:00 2013
Last Completion Time: Fri Jan 2 1:00:01 2013
Execution count : 2
-----------------------------------------------
Job Name Last Execution Status
  -----------------------------------------------
back-cfg Success (0)
switch#
```
### スケジューラ ジョブの実行結果の表示

次に、スケジューラによって実行されたスケジューラジョブの結果を表示する例を示します。

```
switch# show scheduler logfile
Job Name : back-cfg Job Status: Failed (1)
Schedule Name : daily User Name : admin
Completion time: Fri Jan 1 1:00:01 2013
-----------------------------------    Job Output -------------------------------
`cli var name timestamp 2013-01-01-01.00.00`
`copy running-config bootflash:/$(HOSTNAME)-cfg.$(timestamp)`
`copy bootflash:/switch-cfg.2013-01-01-01.00.00 tftp://1.2.3.4/ vrf management `
copy: cannot access file '/bootflash/switch-cfg.2013-01-01-01.00.00'
==============================================================================
Job Name : back-cfg Job Status: Success (0)
Schedule Name : daily User Name : admin
Completion time: Fri Jan 2 1:00:01 2013
--------------------------------- Job Output ---------------------------------
`cli var name timestamp 2013-01-02-01.00.00`
`copy running-config bootflash:/switch-cfg.2013-01-02-01.00.00`
`copy bootflash:/switch-cfg.2013--01-02-01.00.00 tftp://1.2.3.4/ vrf management `
Connection to Server Established.
[ ] 0.50KBTrying to connect to tftp server......
[###### ] 24.50KB
TFTP put operation was successful
==============================================================================
```
switch#

翻訳について

このドキュメントは、米国シスコ発行ドキュメントの参考和訳です。リンク情報につきましては 、日本語版掲載時点で、英語版にアップデートがあり、リンク先のページが移動/変更されている 場合がありますことをご了承ください。あくまでも参考和訳となりますので、正式な内容につい ては米国サイトのドキュメントを参照ください。